ا. ورود به صفحه اصلی وبسایت انتشارات به نشانی https:[/](https://isbaq.ir/)/isbaq.ir/ :

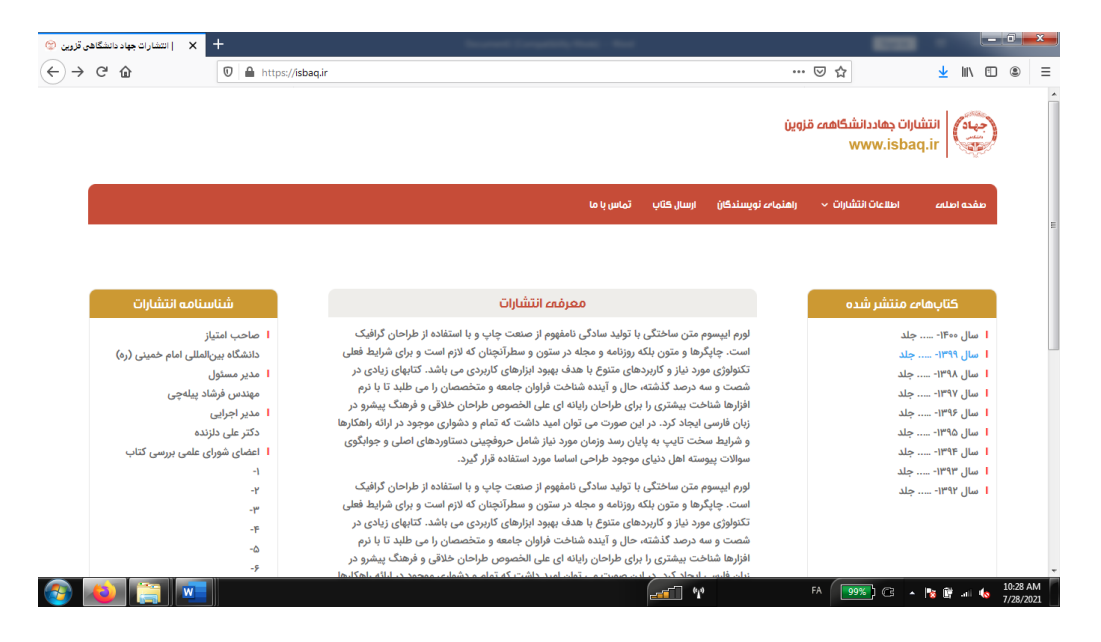

.2 ورود به بخش ارسال کتاب:

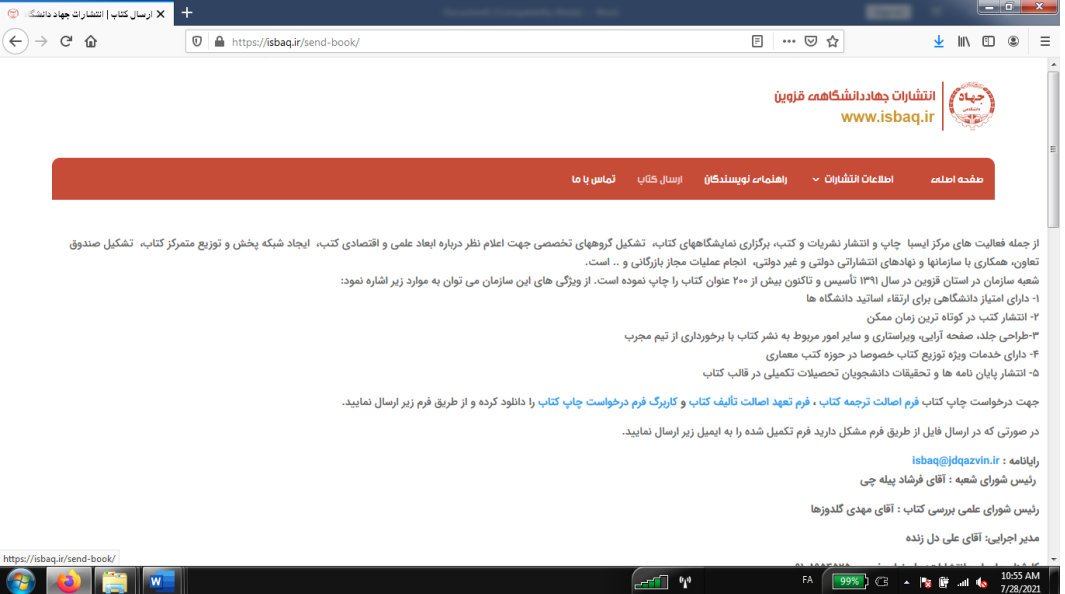

.3 تکمیل اطالعات درخواست چاپ کتاب:

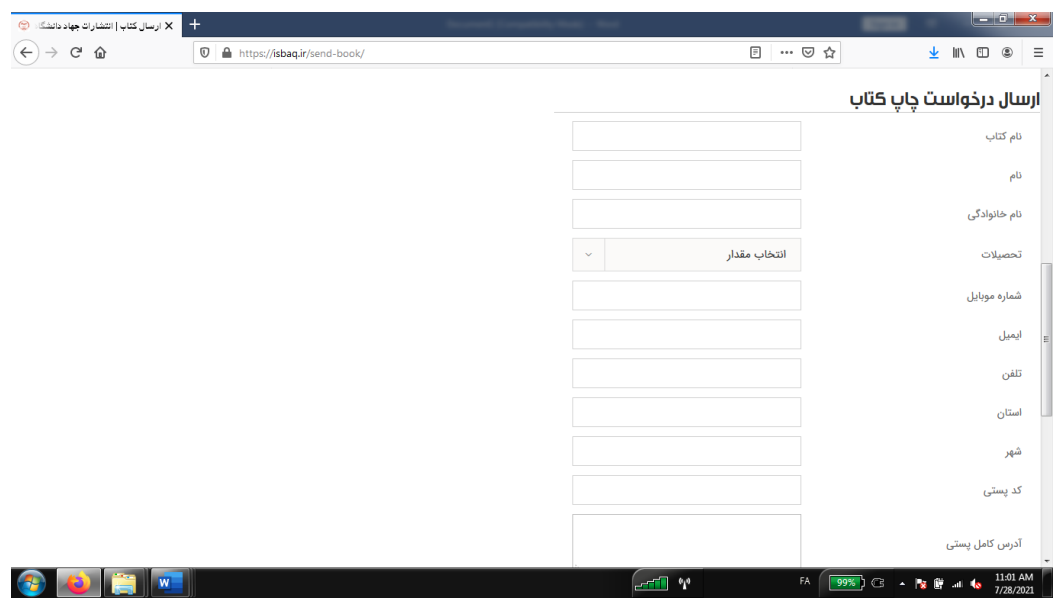

.4 بارگذاری کاربرگها و مدارک:

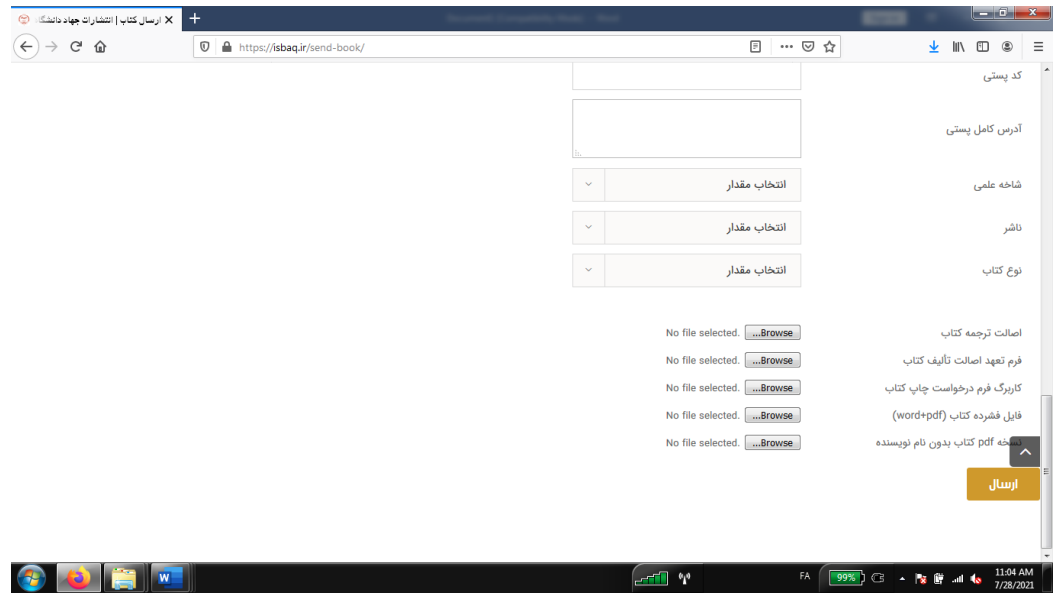

.5 بر روی دکمهی ارسال کلیک نمایید.

در صورت وجود ابهام یا مشکل در مراحل درخواست چاپ با شماره انتشارات )09108954525( تماس بگیرید.